# Table of Contents

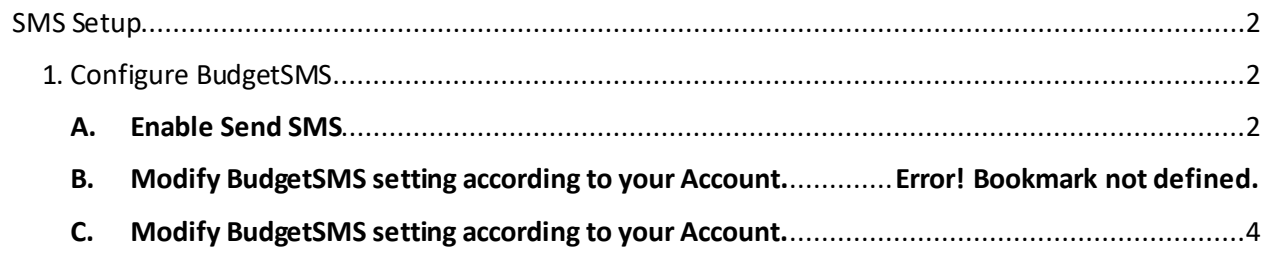

### <span id="page-1-0"></span>SMS Setup

### <span id="page-1-1"></span>1. Configure BudgetSMS

#### <span id="page-1-2"></span>A. Enable Send SMS

Go to "Admin" -> "Configuration" -> "General Setting" -> "General". Under "e-Leave" tab, enable "Send SMS"

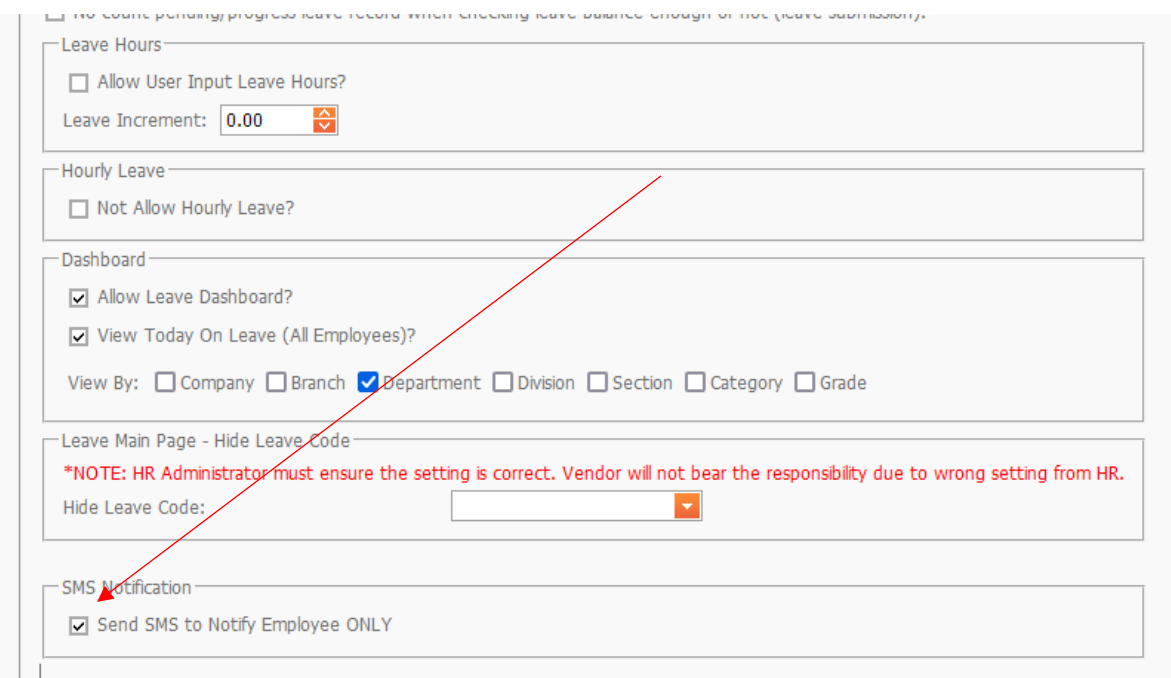

#### B. Set Access Rights to access BudgetSMS page setup

Go to "Admin" -> "Access Page" -> "User Group Page Edit"

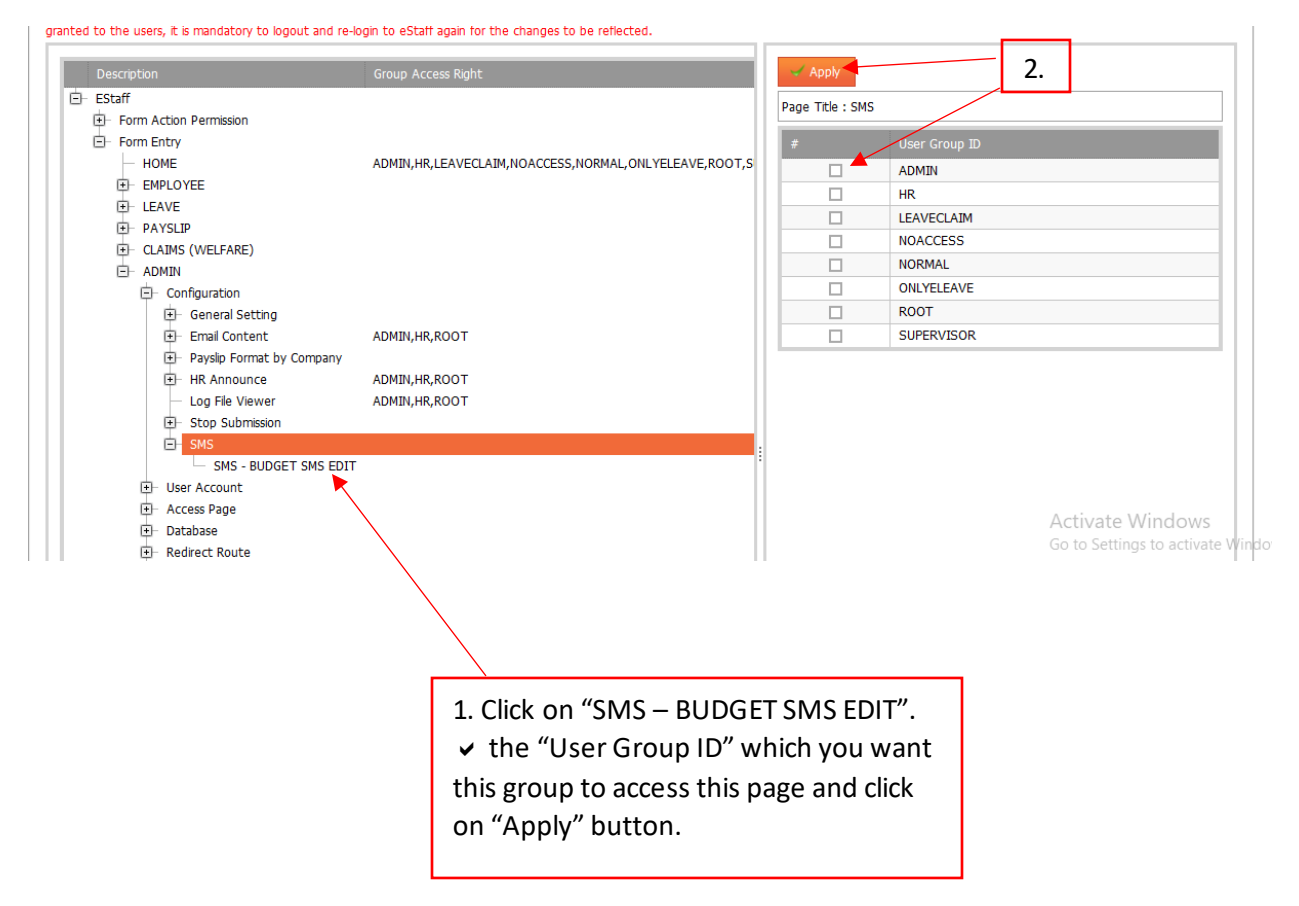

## <span id="page-3-0"></span>C. Modify BudgetSMS setting according to your Account.

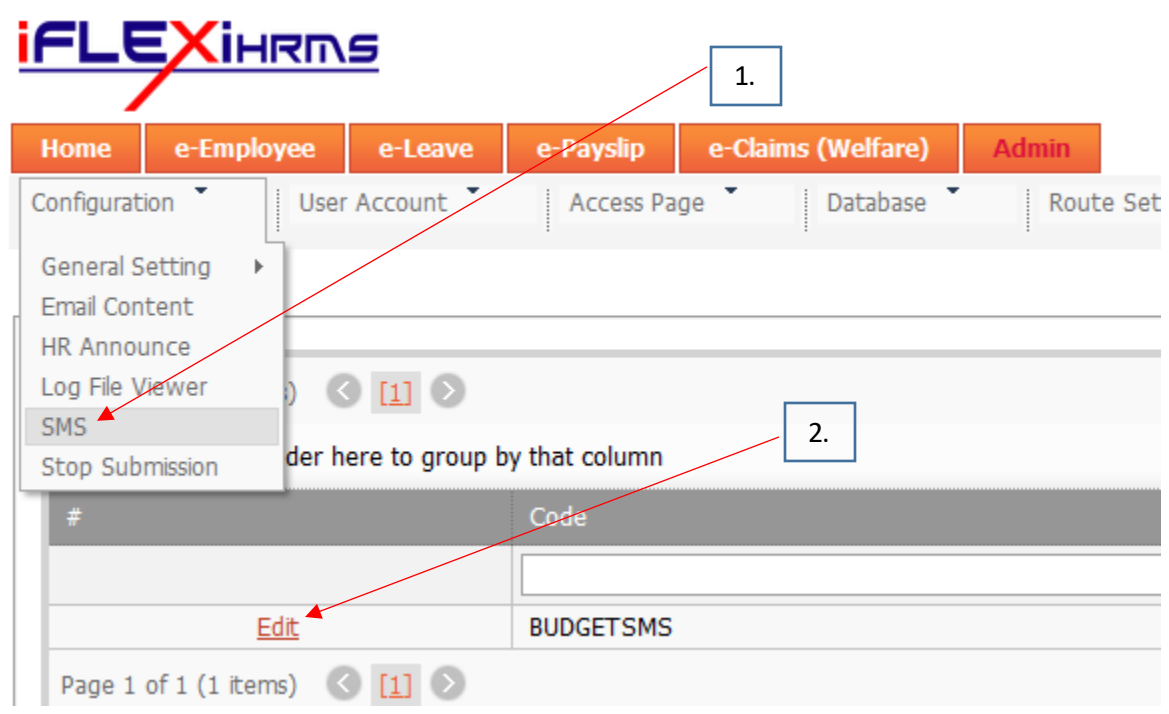

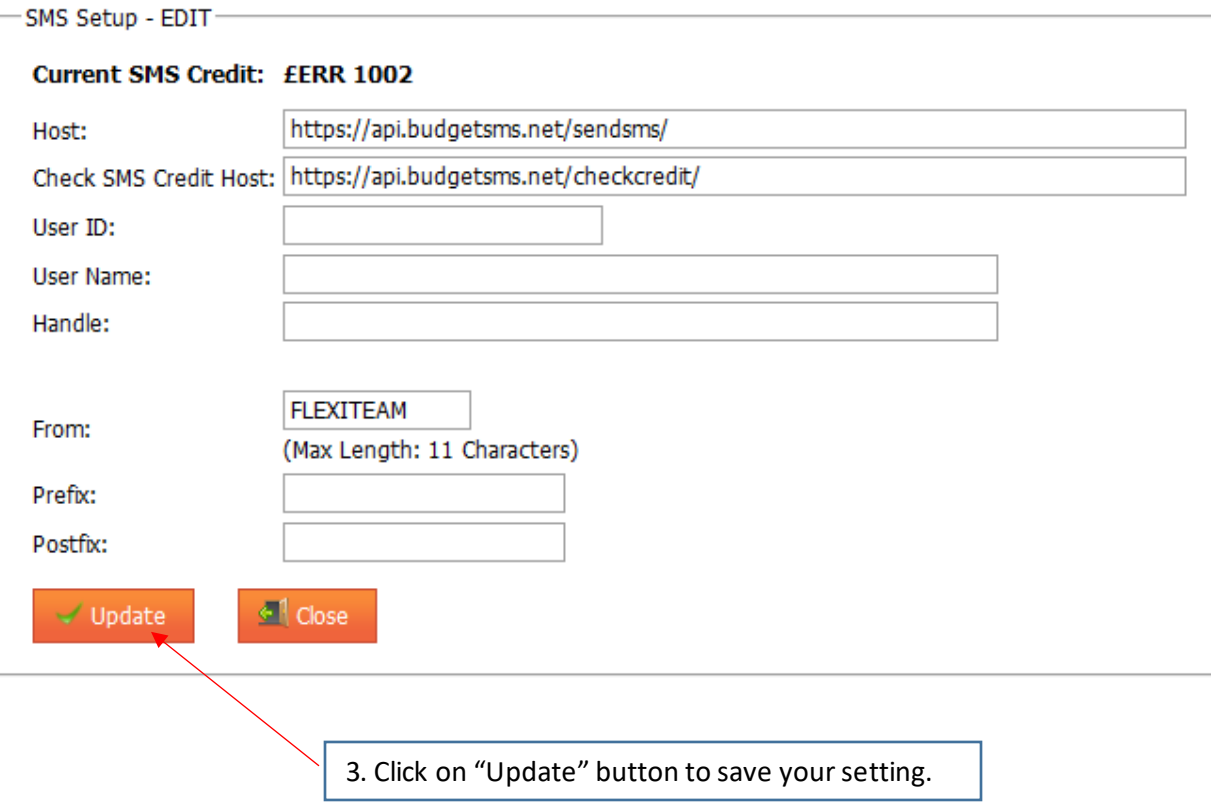